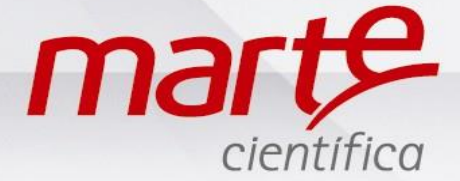

# **Utilização do ID (programação e funções)**

#### Instalação

- Checar se todos os itens estão na embalagem: Determinador de Umidade, cabo de alimentação, porta-prato, segurador do prato, manual e pratos descartáveis.
- Retirar o determinador de umidade da embalagem e instalar em superfície estável.
- Remover a trava de segurança que fica na parte inferior.
- Guardar a trava de segurança, ela será necessária para eventuais transportes.
- Encaixar o porta-prato, o segurador do prato e o prato descartável sobre o portaprato.
- Nivelar pelos pés niveladores até centralizar a bolha de nível.
- Conectar o cabo de alimentação primeiramente no equipamento e depois à tomada. ATENÇÃO: NUNCA INVERTER ESSA ORDEM.
- O equipamento entrará em modo *Standby* (-DESLIGADO-).
- Aguardar 30 minutos para pré-aquecimento.
- Após o pré-aquecimento, o equipamento estará apto para o uso.

### Conhecendo as teclas

**Φ** – Liga e Desliga.

**T** – Tara: Ao ser pressionada permite zerar a balança. Sua segunda função seria Enter com objetivo de confirmar alguma informação a ser registrada.

**CNL** – Envio de dados para a saída serial ou Sair de uma determinada função sem salvar as alterações feitas.

**F1** – Aumenta valores de ajustes ou Altera/Altera os itens no menu de programação ou Acessa funções no menu de programação.

**F2** –Diminui valores de ajustes ou Acessa/Altera outras funções no menu de programação.

### Recomendações

É recomendado que retire o porta-prato e prato descartável do determinador de umidade quando este for transportado.

Sempre utilizar capa de proteção de PVC para evitar danos ao equipamento e aumentar sua vida útil.

Nunca desligar o equipamento direto pela fonte, sempre usar o botão Φ.

### Utilização e Programação de parâmetro de secagem

Antes de utilizar o determinador de umidade é preciso saber qual o tipo de análise será feito. Escolhendo os modelos de secagem e de acompanhamento.

Ele possui os seguintes modos de acompanhamento: sólidos totais, líquidos totais ou líquido sólido. Cada configuração segue uma linha diferente de cálculo descrita a seguir:

> 1- SOL/TOT = peso corrente x100% peso inicial 2-LIQ/TOT = peso inicial-peso corrente x100% peso inicial 3- LIQ/SOL=peso inicial-peso corrente x100% peso corrente

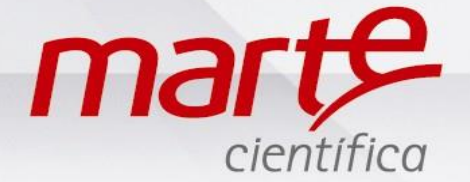

E dispõe de 3 modos de secagem: Normal, Auto e Multi. Modo Normal: A secagem é efetuada a uma temperatura fixa durante um determinado intervalo de tempo. Modo Auto: A secagem é efetuada a uma temperatura fixa e o processo se cessará quando a variação de peso no intervalo de 30s for menor que um valor estabelecido (em %). Modo Multi: A secagem é efetuada em 3 fases diferentes, cada uma com temperatura e duração diferentes.

Programação dos modos de secagem e de acompanhamos

- Pressionar o botão Φ para ligar e aguarde o display em gramas.
- Se necessário, pressionar o botão T para tarar.
- Aperte a tecla F2 para acessar as opções de modos de acompanhamento: SOL/TOT, LIQ/TOT E LIQ/SOL.
- Aperte F1 até chegar na opção desejada e confirme com T.
- O display retornará para a tela de pesagem.
- Pressionar a tecla F1 para acessar as opções de modos de secagem.
- Pressionar F1 até chegar na opção escolhida.
- Deve-se programar os parâmetros para a secagem: Temperatura, Tempo(s) e/ou Porcentagem de variação.

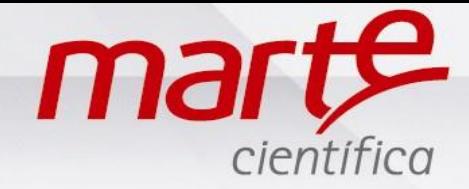

## MODO NORMAL

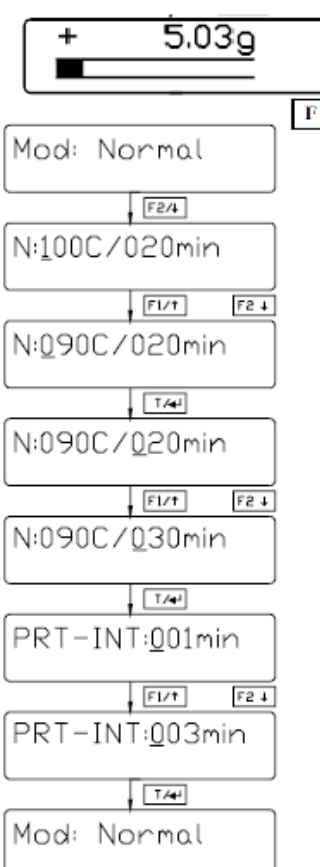

Modo Normal: A secagem é efetuada a uma temperatura fixa durante um determinado intervalo de tempo.

- Com display em MOD: NORMAL, pressione F2 para entrar no menu dos parâmetros de teste.
- O primeiro a ser editado será o valor da temperatura. Pressionar F1 ou F2 para alterar seu valor.
- Pressionar T para aceitar a alteração.
- O cursor mudará de posição para a temperatura: Pressionar F1 ou F2 para alterar seu valor.
- Pressionar T para aceitar a alteração.
- O display apresentará: PRT-INT: 001min. Este parâmetro define o intervalo de impressão na saída de dados (via RS232C). Pressionar F1 ou F2 para alterar seu valor.
- Pressionar T para aceitar a alteração. O display voltará a mostrar: MOD:NORMAL.
- Pressionar CNL para retornar a tela de pesagem.
- Coloque sua amostra sobre o prato (sempre de forma mais homogênea e uniforme possível, sempre maior que 1 grama).
- Feche a campânula.
- Pressionar a tecla F1 para acessar novamente MOD:NORMAL.
- Pressionar a tecla T para iniciar a secagem.
- Para interromper o processo de secagem, pressionar a tecla /CNL. O display mostrará o último valor do peso e seu respectivo valor em percentagem. Pressionando novamente a tecla /CNL o display voltará a mostrar o modo de secagem.

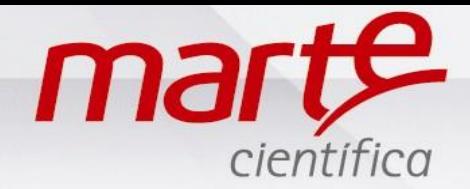

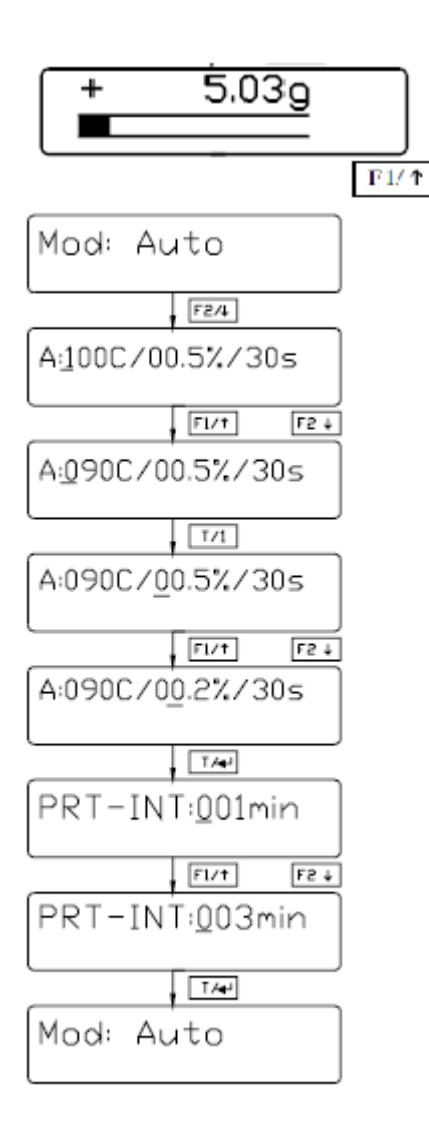

#### Valores limites:

Temperatura: 50 a 180°C Percentagem: 0.1 a 10.0% Intervalo de impressão: 0-30min (0min ->não imprime). Pressionando a tecla /CNL em qualquer posição da alteração, o display voltará a mostrar MOD:AUTO

MODO AUTOMÁTICO Modo Auto: A secagem é efetuada a uma temperatura fixa e o processo se cessará quando a variação de peso no intervalo de 30s for menor que um valor estabelecido (em %).

- Com o display mostrando MOD:AUTO, pressionar F2 para acessar os parâmetros.
- O display mostrará por exemplo: A:100C/0.1%/30s. O cursor sob o número indica que a temperatura será alterada.
- Pressionando F1 o valor da temperatura aumentará e F2 o valor da temperatura diminuirá com a resolução de +/- 1°C.
- Pressionar T para aceitar a alteração. O cursor mudará de posição da porcentagem, por exemplo: A:120C/ 0.1%/30s.
- Pressionar F1 ou F2 para alterar seu valor e T para aceitar a alteração.
- A porcentagem é utilizada pelo equipamento para identificar a estabilização da secagem, quando não houver variação da massa dentro da porcentagem selecionada em 30 segundos, o equipamento encerrará o processo automaticamente.
- O display apresentará: PRT-INT: 001min. Este parâmetro define o intervalo de impressão na saída de dados (via RS232C). Pressionar F1 ou F2 para alterar seu valor.
- Pressionar T para aceitar a alteração. O display voltará a mostrar: MOD:AUTO.
- Pressionar CNL para retornar a tela de pesagem.
- Coloque sua amostra sobre o prato (sempre de forma mais homogênea e uniforme possível, sempre maior que 1 grama).
- Feche a campânula.
- Pressionar a tecla F1 para acessar novamente MOD:AUTO.
- Pressionar a tecla T para iniciar a secagem.
- Para interromper o processo de secagem, pressionar a tecla /CNL. O display mostrará o último valor do peso e seu respectivo valor em percentagem. Pressionando novamente a tecla /CNL o display voltará a mostrar o modo de secagem.

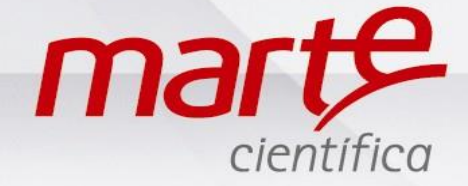

# MODO MULTI

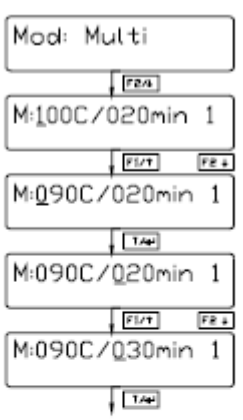

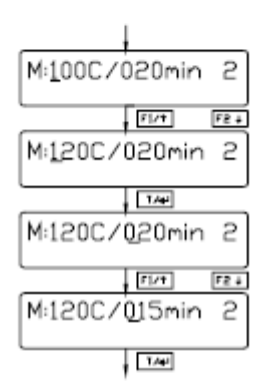

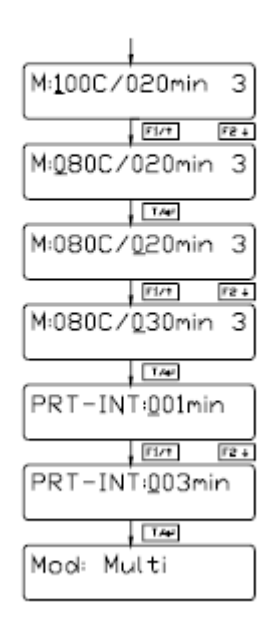

Valores limites:

Temperatura: 60 a 180 °C Duração: 5 a 240min Intervalo de impressão: 0-30min (0min ->não imprime). Pressionando a tecla /CNL em qualquer posição da alteração, o display voltará a mostrar MOD:MULTI.

Modo Multi: A secagem é efetuada em 3 fases diferentes, cada uma com temperatura e duração diferentes.

- Com o display mostrando MOD:MULTI, pressionar F2 para acessar os parâmetros.
- O display mostrará, por exemplo: M:100C/020min 1 para definição dos parâmetros para a primeira rampa. O cursor sob o número indica que a temperatura será alterada.
- Pressionando F1 o valor da temperatura aumentará e F2 o valor da temperatura diminuirá com a resolução de +/- 5°C. Pressionar T para aceitar a alteração.
- O cursor mudará para a posição do tempo: M:100C/020min 1. Pressionar F1 ou F2 para alterar seu valor e T para aceitar a alteração.
- O display mostrará: M:100C/020min 2 para alteração dos parâmetros da segunda rampa. Pressionar F1 ou F2 para alterar a temperatura e T para aceitar o valor.
- O cursor mudará para a posição do tempo: M:100C/020min 2. Pressionar F1 ou F2 para alterar seu valor e T para aceitar a alteração.
- O display mostrará: M:100C/020min 3 para alteração dos parâmetros da terceira rampa. Pressionar F1 ou F2 para alterar o valor da temperatura e T para aceitar..
- O cursor mudará para a posição do tempo: M:100C/020min 3. Pressionar F1 ou F2 para alterar seu valor e T para aceitar a alteração.
- O display apresentará: PRT-INT: 001min. Este parâmetro define o intervalo de impressão na saída de dados (via RS232C). Pressionar F1 ou F2 para alterar seu valor.
- Pressionar T para aceitar a alteração. O display voltará a mostrar: MOD:MULTI.
- Pressionar CNL para retornar a tela de pesagem.
- Coloque sua amostra sobre o prato (sempre de forma mais homogênea e uniforme possível, sempre maior que 1 grama).
- Feche a campânula.
- Pressionar a tecla F1 para acessar novamente MOD:MULTI.
- Pressionar a tecla T para iniciar a secagem.
- Para interromper o processo de secagem, pressionar a tecla /CNL. O display mostrará o último valor do peso e seu respectivo valor em percentagem. Pressionando novamente a tecla /CNL o display voltará a mostrar o modo de secagem.